# Quality Management

- Part 2

## **Overview**

Welcome Back! Quality Management Part 1 covered:

Inspection Routing Steps

Inspections

**NCRs** 

**CARs** 

**Process Docs** 

A weird Twilight Zone reference

# **Overview**

**Receiving Inspections** 

Locked & Expired Floor Inventory

Tool Management

**ECOs** 

**Quality Alerts** 

# Receiving Inspections

Receiving parts may be inspected at time of receipt, or at a later time.

"set received parts to pending" is a configuration that allows the user to shift inspection from the receiving clerk to the inspection employee.

The parts received but not inspected get 'locked'. Meaning, they are displayed in inventory, but not pickable/usable for orders.

## **Receive Parts**

Back to Pending Put Away

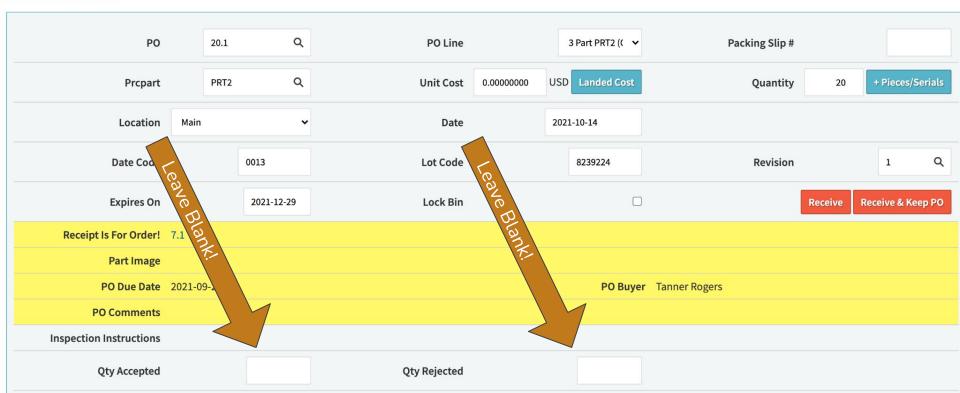

#### **Receive Parts**

Back to Pending Put Away

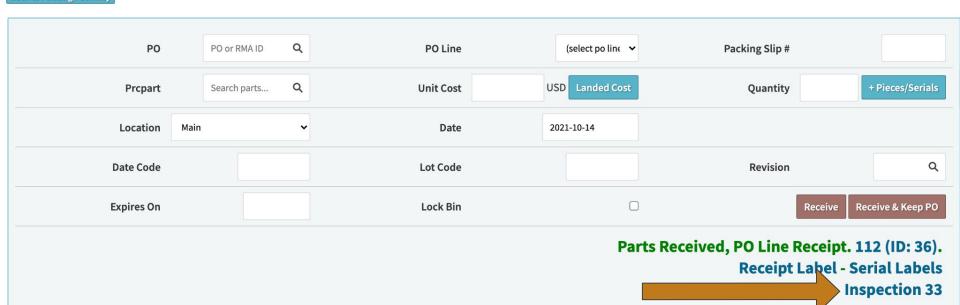

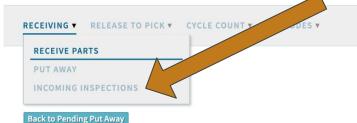

#### PO Q PO or RMA ID PO Line (select po lin€ ✓ Packing Slip# **Prcpart** Search parts... Q **Unit Cost** USD Landed Cost Quantity Location Main Date 2021-10-14 Q Revision **Date Code** Lot Code Receive & Keep PO Lock Bin **Expires On** Receive

Parts Received, PO Line Receipt. 112 (ID: 36).

Receipt Label - Serial Labels
Inspection 33

# **Incoming Inspections**

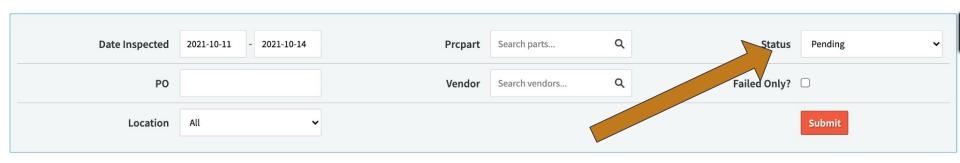

Displaying 1 - 1 of 1 Export +/- Columns

| Inspection | Loc | PO   | Line | Vendor   | Vendor# | Prcpart | Qty Inspected | Qty Passed | Qty Failed | Inspected On | Status  |
|------------|-----|------|------|----------|---------|---------|---------------|------------|------------|--------------|---------|
| 33         | MN  | 20.1 | 3    | Digi Key | 4       | PRT2    | 20            | 0          | 0          | 2021-10-14   | Pending |

Displaying 1 - 1 of 1 Export +/- Columns

| WAREHOUSE SPEC          | CIFIC DATA FOR MN - I     | MAIN Z             |               |                        | Warehou        | use Transfer | Vendor Return |
|-------------------------|---------------------------|--------------------|---------------|------------------------|----------------|--------------|---------------|
| Avg Cost                | \$2.00                    |                    |               |                        |                |              |               |
| Cost For Loc            | \$2.00                    | Resale For Loc     |               | MOQ                    |                |              | (1)           |
| QОН                     | 9950                      | QR                 | 259           | Qty Avail              |                |              | 9691          |
| Q00                     | 0                         | Total Backlog      | 217           | Activity End Qty       |                |              | 9676          |
| Std Cost                |                           | Lead Time (in week | s)            |                        | 0              |              |               |
| Commodity Code          |                           | ABC Code           |               | Country of Origin      |                |              |               |
| Tariff (HTS)            |                           | Purchasing MOQ     |               | Purchasing Std Pac     | kage           |              |               |
| Last Updated            | N/A                       | Last Counted       | N/A           | ROP                    |                |              | 0             |
| Primary Bin             | A-12-2                    |                    |               |                        |                |              |               |
| Part Bin Data           |                           |                    |               |                        |                |              |               |
| Bin                     | Receipt                   | Date               | Total Bin Qty | Date Code              | Lot Code       | Revision     | Expand All    |
| <b>A-12-2</b> (History) | 2- (label) (Move)         | •                  | 9930          |                        | 889023423      |              | Edit          |
|                         |                           |                    | 2             | Picked on 13.1 Line: 1 | - Unpick       |              |               |
| Bin Cost 1              | \$2.00                    | Actual Shelf Qty   | 9928          | (Reason C ∨            | Reason Comment | s            | Set Qty/Cost  |
| NEW (History) LOCKED    | 112-101421 (label) (Move) | 2021-10-14         | 20            | 0013                   | 8239224        | 1            | Edit          |
| Bin Cost (i)            | \$0.00                    | Actual Shelf Qty   | 20            | (Reason C 💙            | Reason Comment | s            | Set Qty/Cost  |

## **Receipts Pending Put Away**

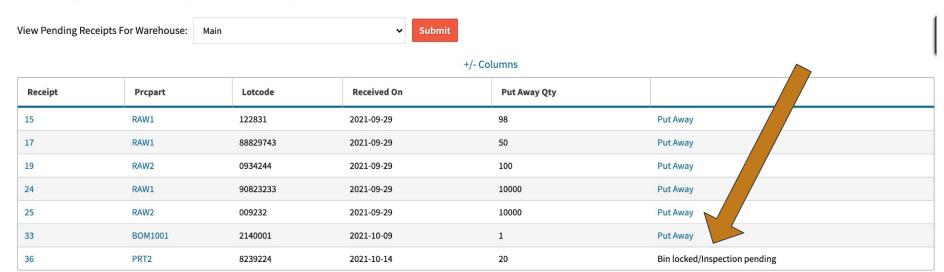

## **Edit Incoming Inspection 33**

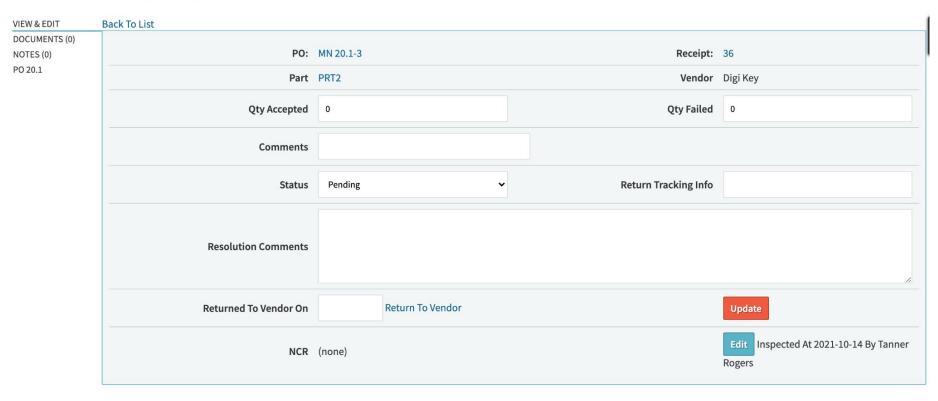

# **Edit Incoming Inspection 33**

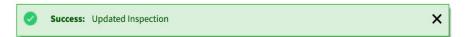

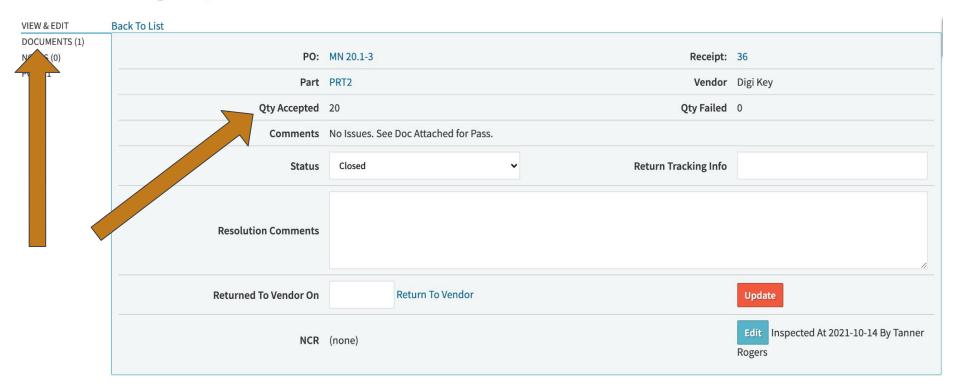

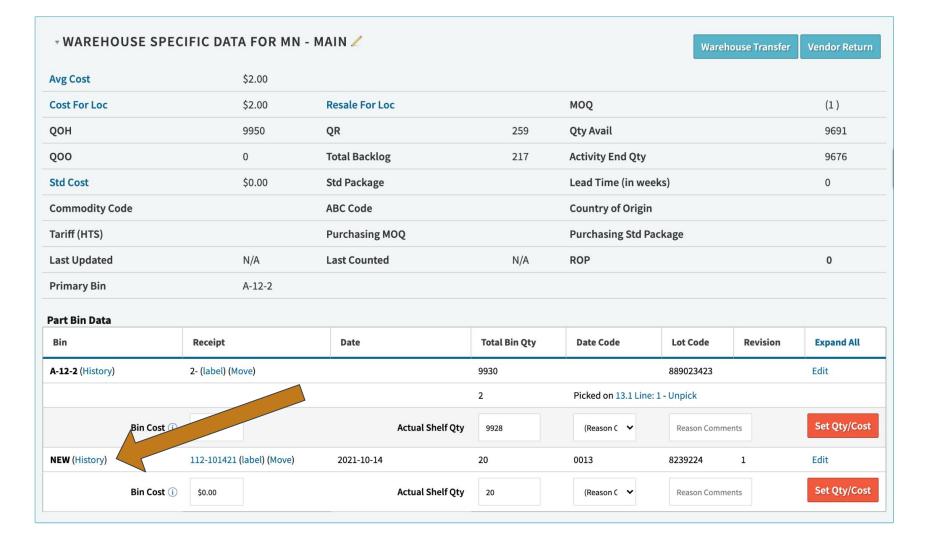

# **Receipts Pending Put Away**

| View Pending Receipts For Wa | arehouse: Main | •        | Submit      |              |          |
|------------------------------|----------------|----------|-------------|--------------|----------|
|                              |                |          | +/- Columns |              |          |
| Receipt                      | Prcpart        | Lotcode  | Received On | Put Away Qty |          |
| 15                           | RAW1           | 122831   | 2021-09-29  | 98           | Put Away |
| 17                           | RAW1           | 88829743 | 2021-09-29  | 50           | Put Away |
| 19                           | RAW2           | 0934244  | 2021-09-29  | 100          | Put Away |
| 24                           | RAW1           | 90823233 | 2021-09-29  | 10000        | Put Away |
| 25                           | RAW2           | 009232   | 2021-09-29  | 10000        | Put Away |
| 33                           | BOM1001        | 2140001  | 2021-10-09  | 1            | Put At   |
| 36                           | PRT2           | 8239224  | 2021-10-14  | 20           | Put Away |

# Receiving Inspections -Failure?

Create an NCR

- Config: create\_ncr\_from\_failed\_inspection

Return to Vendor

# **Edit Incoming Inspection 34**

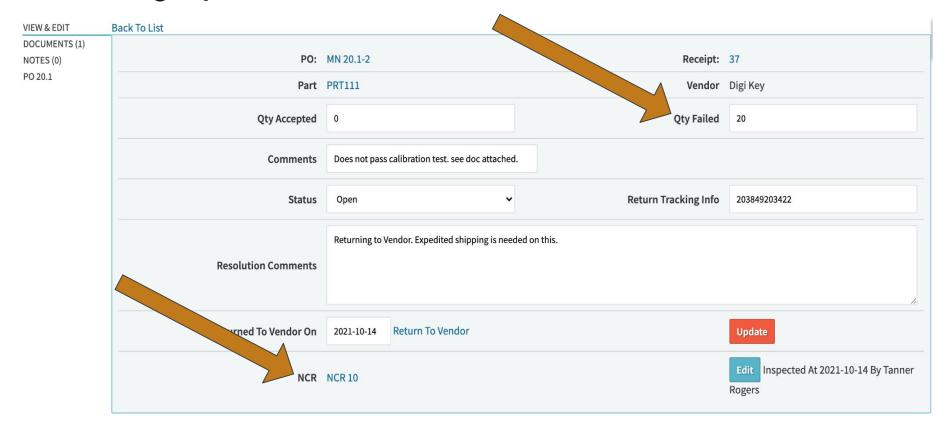

VIEW NCR DOCUMENTS (0) NOTES (0) HISTORY

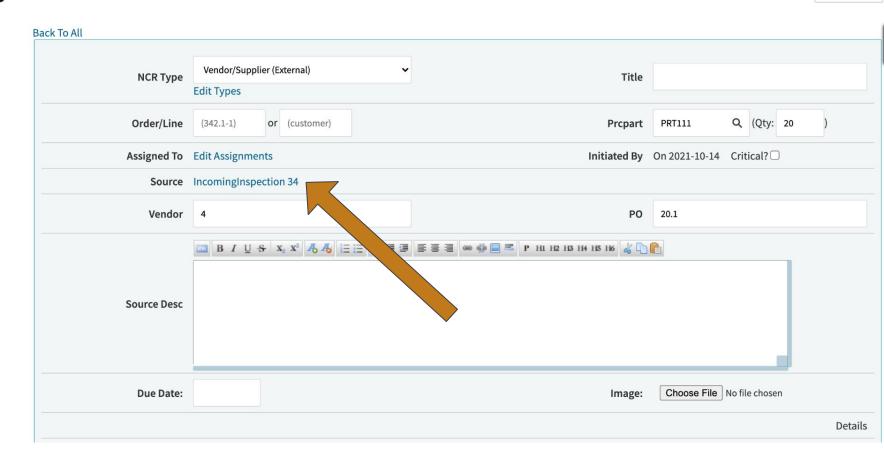

# **Edit Incoming Inspection 34**

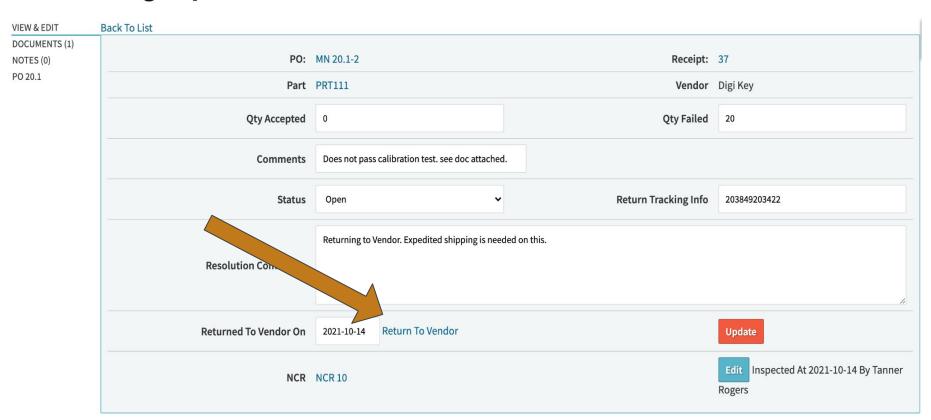

### Part PRT111

VIEW Vendor Return From Location: MN **EDIT** REVISIONS BOM USE (2) Return To Vendor Digi Key PRICE/COST + **Available Bin Qty** Bin Receipt Date **Return Qty** SALES+ PURCHASING + ACTIVITY + F-9-11 47-092921 2021-09-29 80 QUALITY+ MAINT + 47-092921 2021-09-29 20 B-10-34 DOCUMENTS (0) NOTES (0) NEW 20 121-101421 2021-10-14 20

### **Vendor Return 2**

EDIT
PACKING SLIP
ORDER MN1039.1
INVOICE 1039.1
DOCUMENTS (0)
NOTES (0)

#### **Back To All Vendor Returns**

Vendor Return Closed, Updates Will Be Ignored

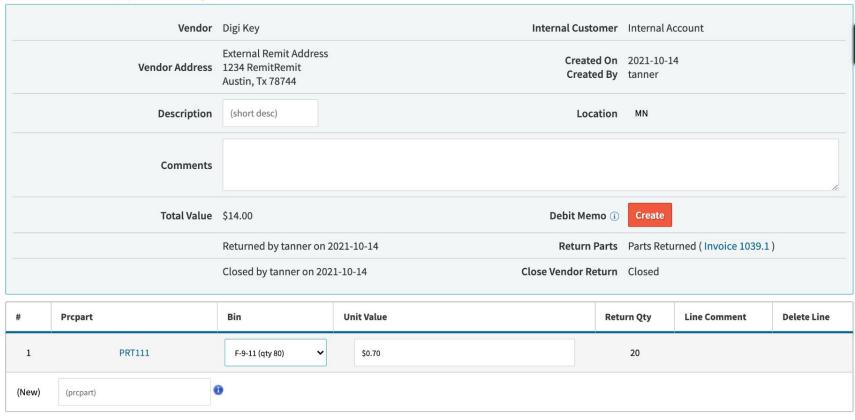

# Receiving Inspections -Reporting!

## **Incoming Inspections**

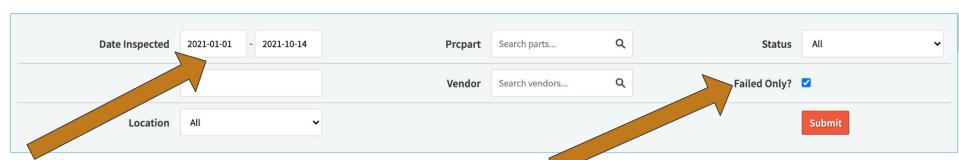

**CLICK 'SUBMIT' TO VIEW RESULTS** 

# Receiving Inspections

- Per Part?

Great feature! But what if I want to do that per part?

Disable 'set received parts to pending'

Enable 'DTS - Enable Dock To Stock Mode'

- There are a few pairing configs with DTS, ignore them.

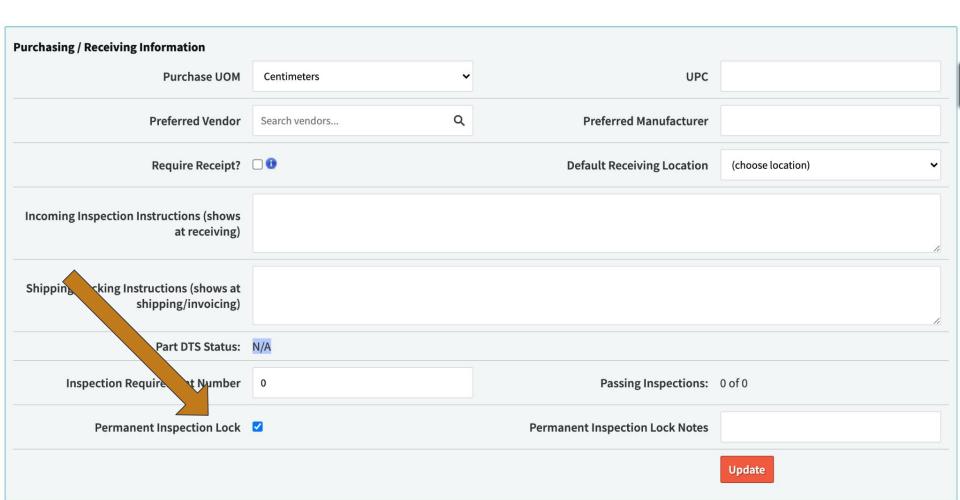

# Receiving Inspections -Questions?

# Locked & Expired Floor Inventory

When receiving inventory, you can set the expiration date as well as 'manually' locking inventory to a bin.

Notably, manually locking inventory still allows users to put it away, but it won't be available to pick on work orders or sales orders.

### **Receive Parts**

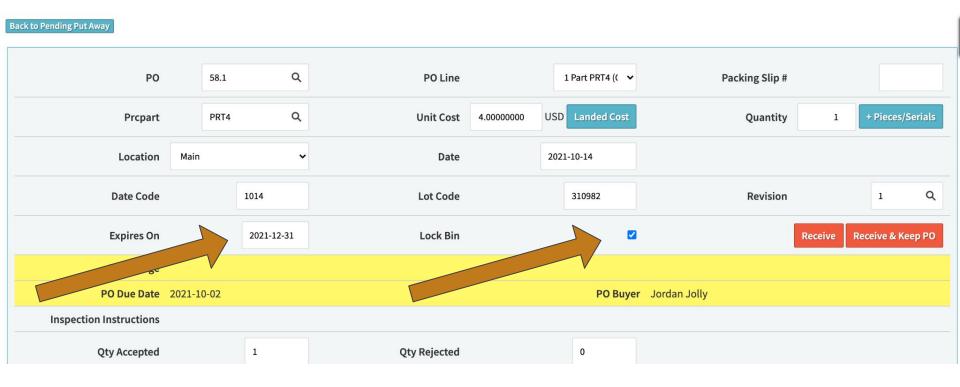

# Locked & Expired Floor InventoryReporting

Parts > Lists > List by Bin

Filter by 'Expired' date range

Filter by 'Locked/Unlocked'

# **Part List By Bin**

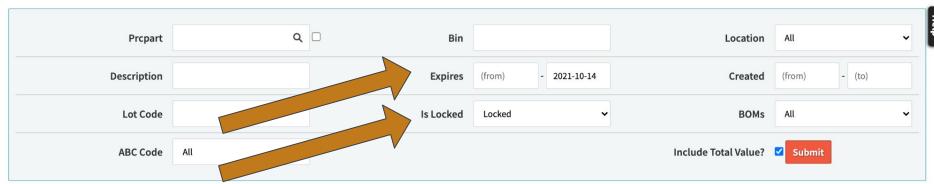

Displaying 1 - 3 of 3 Export +/- Columns

| PRC | Part | Prcpart | Receipt | Bin          | Loc | Bin Qty | иом    | Bin Cost | Bin Ext Value | Pick Qty | Shelf Qty | Expires On | Lot Code | Info |
|-----|------|---------|---------|--------------|-----|---------|--------|----------|---------------|----------|-----------|------------|----------|------|
| PRT | 1    | PRT1    | 70      | A-1-3        | MN  | 1       | Meters | \$1.00   | \$1.00        | 0        | 1         | 2021-10-04 | 336427   | 0    |
| PRT | 1    | PRT1    | 1       | Short Length | MN  | 4000    | Meters | \$1.00   | \$4,000.00    | 0        | 4000      | 2021-10-05 |          | 0    |
| PRT | 1    | PRT1    | 59      | A-1-2        | MN  | 25      | Meters | \$1.00   | \$25.00       | 0        | 25        | 2021-10-12 | 999812   | 0    |
|     |      |         |         |              |     |         |        |          | \$4,026.00    |          |           |            |          |      |

# **Part List By Bin**

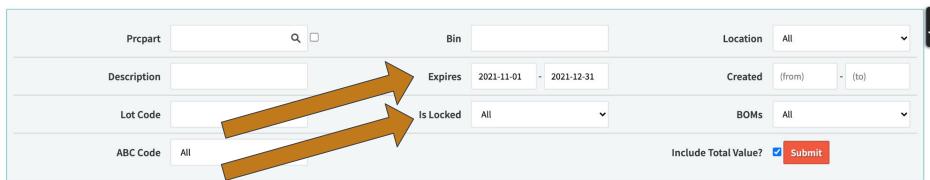

| Displaying 1 - 6 of 6 | Export | +/- Columns |
|-----------------------|--------|-------------|
|-----------------------|--------|-------------|

| PRC | Part | Prcpart | Receipt | Bin       | Loc | Bin Qty | иом    | Bin Cost | Bin Ext Value | Pick Qty | Shelf Qty | Expires On | Lot Code | Info |
|-----|------|---------|---------|-----------|-----|---------|--------|----------|---------------|----------|-----------|------------|----------|------|
| RAW | 1    | RAW1    | 66      | NEW-3     | MN  | 10000   |        | \$0.56   | \$5,600.00    | 0        | 10000     | 2021-11-06 | 90823233 | 0    |
| PRT | 2    | PRT2    | 112     | NEW       | MN  | 20      |        | \$0.00   | \$0.00        | 0        | 20        | 2021-12-29 | 8239224  | 0    |
| PRT | 33   | PRT33   | 18      | A-12-18   | MN  | 6000    |        | \$1.33   | \$7,980.00    | 5        | 5995      | 2021-12-30 | 123123   | 0    |
| PRT | 33   | PRT33   | 18      | A-12-18-1 | MN  | 39      |        | \$1.33   | \$51.87       | 5        | 34        | 2021-12-30 | 12314121 | 0    |
| PRT | 1    | PRT1    | 84      | A-1-4     | MN  | 10      | Meters | \$0.10   | \$1.00        | 0        | 10        | 2021-12-31 | 234832   | 0    |
| SUB | 500  | SUB500  | 122     | NEW       | MN  | 10      |        | \$2.00   | \$20.00       | 0        | 10        | 2021-12-31 | 0398204  | 0    |
|     |      |         |         |           |     |         |        |          | \$13,652.87   |          |           |            |          |      |

### **Part PRT33**

#### **Flouride Solution**

EDIT REVISIONS BOM USE (1)

VIEW

PRICE/COST +

SALES +

PURCHASING +

ACTIVITY +

QUALITY+

MAINT +

DOCUMENTS (0) NOTES (0)

Toggle Waterfall

#### WATERFALL FOR LOCATION MN Entries will appear in the list below for each instance they are used in a ROM on that order

| Order          | Customer             | Qty<br>Need    | Piece | Picked | Entry<br>Date | Work Start<br>Date | Date       | Projected<br>QOH | РО     | Supplier               | Qty<br>Gain | Piece |
|----------------|----------------------|----------------|-------|--------|---------------|--------------------|------------|------------------|--------|------------------------|-------------|-------|
|                |                      |                |       |        |               |                    | Starting   | 7039             |        |                        |             | ,     |
|                |                      |                |       | 10     |               |                    | Picked     | 10               |        |                        |             |       |
| 27.1-7         | Schrute Farms (5)    | 660            | 0     | 0      | 2021-09-29    | 2021-09-29         | 2021-09-29 | 6369.00          |        |                        |             |       |
| 1015.1-1       | Vance Refrigera (3)  | 10             | 0     | 10     | 2021-10-05    | 2021-10-05         | 2021-10-05 | 6369.00          |        |                        |             |       |
| 1020.1-1       | OxEon Energy, L (27) | 1              | 0     | 0      | 2021-10-08    | 2021-10-08         | 2021-10-08 | 6388.00          | 65.1-1 | Master Distributor (2) | + 20        | 0     |
| (expiring bin) | (A-12-18)(A-12-18-1) | (5995)<br>(34) |       |        | 2021-12-30    |                    | 2021-12-30 | 359.00           |        |                        |             |       |

# **Locked & Expired Floor Inventory**

- Questions?

# **Tool Management**

**Creating Tools** 

Maintenance Schedule

Linking Tools to Parts

Check In & Check Out

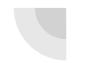

# Tool Management

# - Create a Tool!

#### **Tool List**

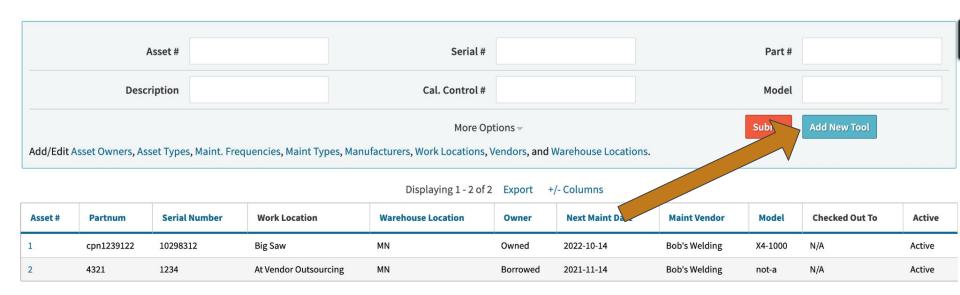

# Tool ManagementCreate a Tool!

### Tool: 1

Rack To Tool List

| VIEW                   | Back To Tool List  |           |                        |               |  |
|------------------------|--------------------|-----------|------------------------|---------------|--|
| CHECK IN/OUT<br>EDIT   | Tool Attributes    |           |                        |               |  |
| PERFORM<br>MAINTENANCE | Serial#            | 10298312  | Part #                 | cpn1239122    |  |
| PARTS/EQUIVALENTS      | Description        | Trim Saw  | Model #                | X4-1000       |  |
| LABEL DOCUMENTS (0)    | PO #               | 20.1      | PO Line                | 1             |  |
| NOTES (0)              | Value              | 2000      | Cal Value              | 1.95600000    |  |
|                        | Box or Bin         | A-11-10   | Cal Control #          | 77            |  |
|                        | Work Location      | Big Saw   | ID Of Replacement      | 0             |  |
|                        | Туре               | Trim Saw  | Maint User             |               |  |
|                        | Manufacturer       | Craftsman | Maintained By (vendor) | Bob's Welding |  |
|                        | Owner              | Owned     | Acquired On            | 2021-08-02    |  |
|                        | Last Maint         |           | Next Maint/Cal Date    | 2022-10-14    |  |
|                        | Notes              |           | Picture                |               |  |
|                        | Warehouse Location | MN        |                        |               |  |

# Tool Management

# - Maintenance Schedule

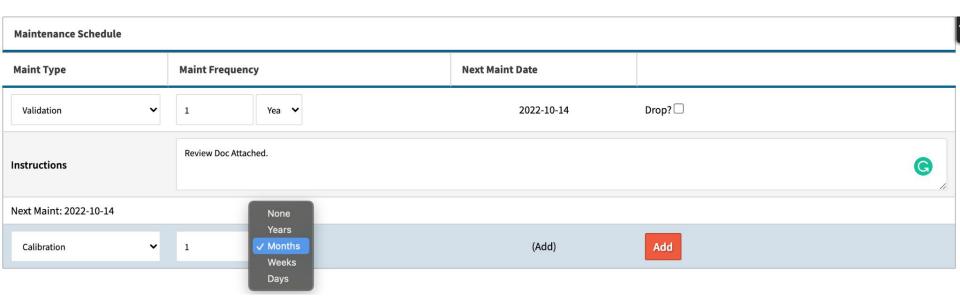

ORDERS ▼ QUALITY ▼ PART ▼ KITAUDIT ▼ MGMT ▼ TOOLS ▼ SCHEDULING ▼ TOOLS NEEDING MAINT Tool: 1 TOOL CHECK IN/OUT HISTORY TOOL ON-TIME MAINT OVERVIEW VIEW Back To Tool TOOL ON-TIME MAINT DETAILS CHECK IN/OUT putes TOOL EQUIVALENTS **EDIT** PERFORM Serial# 10298312 Part # cpn1239122 MAINTENANCE PARTS/EQUIVALENTS Trim Saw Model# Description X4-1000 LABEL 20.1 PO Line PO# 1 DOCUMENTS (0) NOTES (0) Value 2000 Cal Value 1.95600000 Box or Bin A-11-10 Cal Control # 77 **Work Location** Big Saw **ID Of Replacement** 0 Type Trim Saw **Maint User** Manufacturer Craftsman Maintained By (vendor) **Bob's Welding Acquired On** Owner Owned 2021-08-02 **Last Maint** Next Maint/Cal Date 2022-10-14 Picture Notes **Warehouse Location** MN

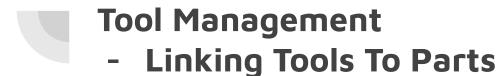

At the bottom of the Tool Edit screen, you'll see the 'Parts Needing This Tool'. Add parts (raw material, finished goods, sub assemblies) to display on work orders where the part is used.

#### PARTS NEEDING THIS TOOL

| BOM1000 | Add |   |
|---------|-----|---|
| BOM1001 |     | × |
| BOM1000 |     | × |

# Tool ManagementLinking Tools To Parts

## Workorder (Build): 27.1 Line: 7 name

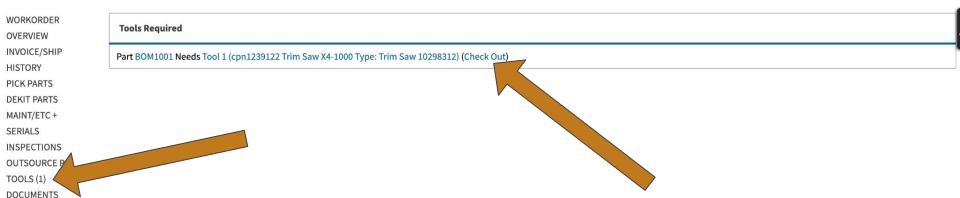

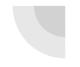

# Tool Management - Check Out

#### Tool: 2

VIEW
CHECK IN/OUT
EDIT
PERFORM
MAINTENANCE
PARTS/EQUIVALENTS
LABEL
DOCUMENTS (0)
NOTES (0)

| Check Out     |                           |   |
|---------------|---------------------------|---|
| Check Out To: | justin                    | • |
| Clerk:        | Tanner Rogers             |   |
| To Location:  | Location D                | • |
|               | (describe other location) |   |
| Order:        | 20.1-1                    |   |
|               | Check Tool Out            |   |

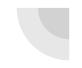

# Tool Management - Check In

## Tool: 2

VIEW
CHECK IN/OUT
EDIT
PERFORM
MAINTENANCE
PARTS/EQUIVALENTS
LABEL
DOCUMENTS (0)
NOTES (0)

| Check In     |                     |                 |             |                          |  |  |
|--------------|---------------------|-----------------|-------------|--------------------------|--|--|
| Out To       | Out On              | Check Out Clerk | To Location | Order                    |  |  |
| justin       | 2021-10-14 10:11:49 | Tanner Rogers   | Location D  | 20.1 Line: 1 (Wkcnter: ) |  |  |
| Check In By: | Tanner Rogers       | •               |             |                          |  |  |
| Put Away To: | bin1                | v               |             |                          |  |  |
| Notes:       | no issues           |                 |             |                          |  |  |
|              | Put Tool Away       |                 |             |                          |  |  |

#### Tool: 2

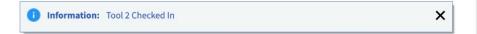

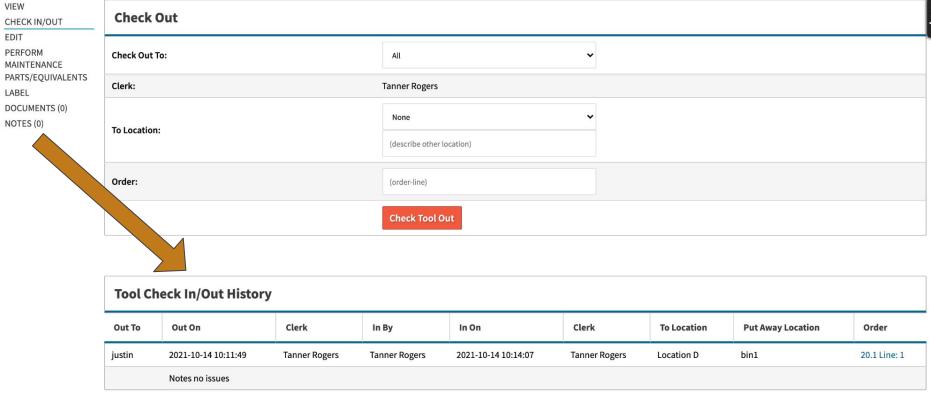

# Tool Management

- Questions?

## **ECOs**

**Initial Process for Creation** 

**BOM Management** 

Assignment of Tasks

Workflow

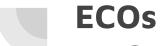

## - Creation

#### Production>Orders> ECO / ECR

- ECOType is a data maintenance table

### ECO/ECR

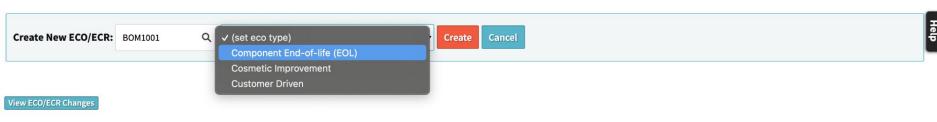

### ECO/ECR 2

**EDIT** 

HISTORY

DOCUMENTS (0) NOTES (0)

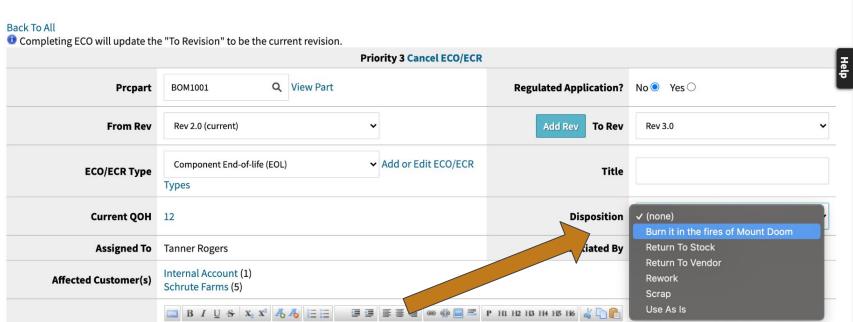

ECO/ECR Initiator: Tanner Rogers

## **ECOs**

## - BOM Management

When changing Revs, the biggest impact is the BOM. What components/quantities change and how does that impact open orders?

How should I intervene?

#### **BOM CHANGES**

| From Revision BOM (Edit) |     | To Revision BOM (Rev Rev 3 | To Revision BOM (Rev Rev 3.0) (Edit) |  |
|--------------------------|-----|----------------------------|--------------------------------------|--|
| Prcpart                  | Qty | Prcpart                    | New Qty                              |  |
| 7:PRT1                   | 1   | 7:PRT1                     | 1                                    |  |
| :                        | 0   | 8:PRT3                     | 1                                    |  |

#### OPEN QUOTES FOR THIS PART

| Quote | Customer | Revision |
|-------|----------|----------|
|-------|----------|----------|

#### **OPEN ORDERS FOR THIS PART**

| Order        | Customer             | Revision | Location   | Frozen Pending ECO/ECR? | Rev Roll                | Set By                             |
|--------------|----------------------|----------|------------|-------------------------|-------------------------|------------------------------------|
|              |                      |          |            | Check All?              | Check All?              | Update                             |
| 17.1 Line: 1 | Internal Account (1) | Rev 2.0  | Shipping   | Tie To ECO/ECR?: □      | Unreleased Orders only! |                                    |
| 17.1 Line: 2 | Internal Account (1) | Rev 2.0  | Inspection | Tie To ECO/ECR?: □      | Unreleased Orders only! |                                    |
| 27.1 Line: 7 | Schrute Farms (5)    | Rev 2.0  | Doc Contro | Tie To ECO/ECR?: ✓      | Rev Roll?               | Set By Tanner Rogers On 2021-10-14 |
|              |                      |          |            | Check All?              |                         | Update                             |

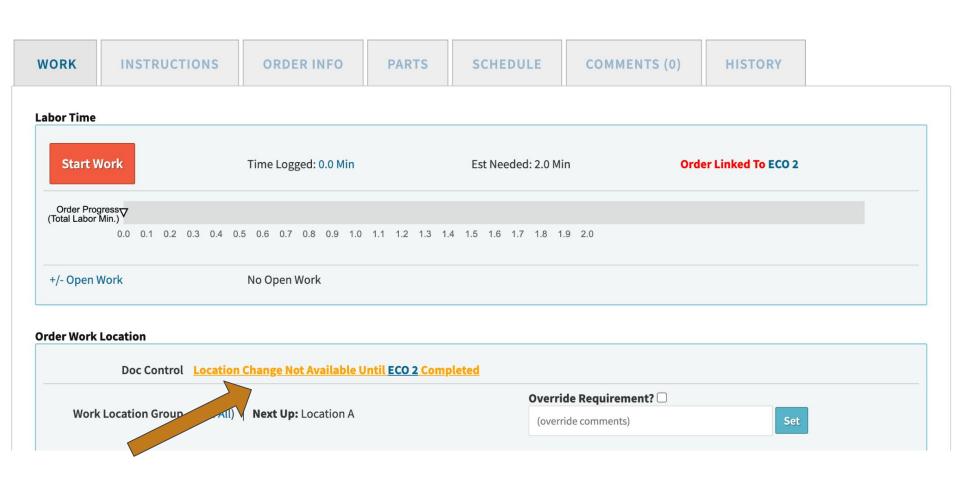

#### **BOM CHANGES**

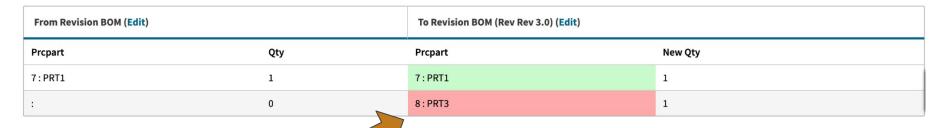

#### **OPEN QUOTES FOR THIS PART**

| Quote | Customer | Revision |
|-------|----------|----------|
|-------|----------|----------|

#### **OPEN ORDERS FOR THIS PART**

| Order        | Customer             | Revision | Location    | Frozen Pending ECO/ECR? | Rev Roll                | Set By                             |
|--------------|----------------------|----------|-------------|-------------------------|-------------------------|------------------------------------|
|              |                      |          |             | Check All?              | Check All?              | Update                             |
| 17.1 Line: 1 | Internal Account (1) | Rev 2.0  | Shipping    | Tie To ECO/ECR?: □      | Unreleased Orders only! |                                    |
| 17.1 Line: 2 | Internal Account (1) | Rev 2.0  | Inspection  | Tie To ECO/ECR?: □      | Unreleased Orders only! |                                    |
| 27.1 Line: 7 | Schrute Farms (5)    | Rev 2.0  | Doc Control | Tie To ECO/ECR?: ✓      | Rev Roll?               | Set By Tanner Rogers On 2021-10-14 |
|              |                      |          |             | Check All?              |                         | Update                             |

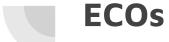

# - BOM Management

#### RESPONSIBILITIES AND REQUIREMENTS

| Required? | Task                     | Ownership | Completed On |
|-----------|--------------------------|-----------|--------------|
|           | BOM Changes              | justin    |              |
|           | Labor Minutes            | taylor    |              |
|           | Cost Impact Notification |           |              |
|           | Item Master              | brent     |              |

## **ECOs** - Workflow

ECO/ECR 2

**EDIT** 

HISTORY

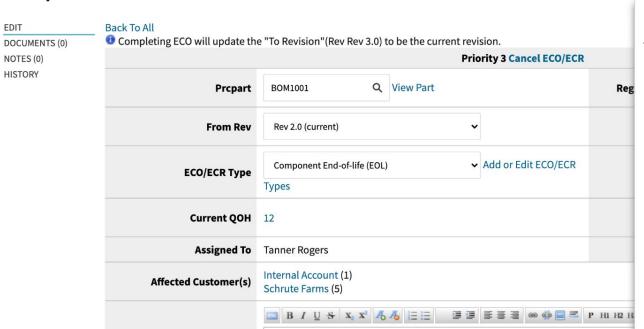

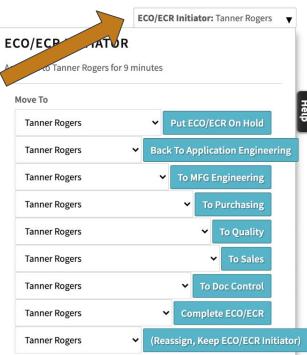

## **ECOs**

- Questions?

# **Quality Alerts**

On a part record, you can add a Quality Alert to display on work orders, packing slips, labor plans, and other custom docs.

# Quality Alerts

#### **BOM1001**

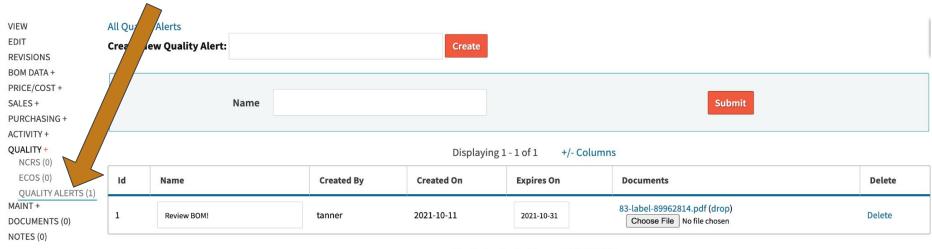

Displaying 1 - 1 of 1

+/- Columns

Update

### **Workorder 27.1 Line: 7 name**

Order Progress
(Total Labor Min.)

+/- Open Work

0.2

0.6 0.8

1.6 1.8

No Open Work

WORKORDER

OVERVIEW
INVOICE/SHIP
HISTORY
PICK PARTS
DEKIT PARTS
MAINT/ETC +
SERIALS
INSPECTIONS
OUTSOURCE PO
TOOLS (1)
DOCUMENTS

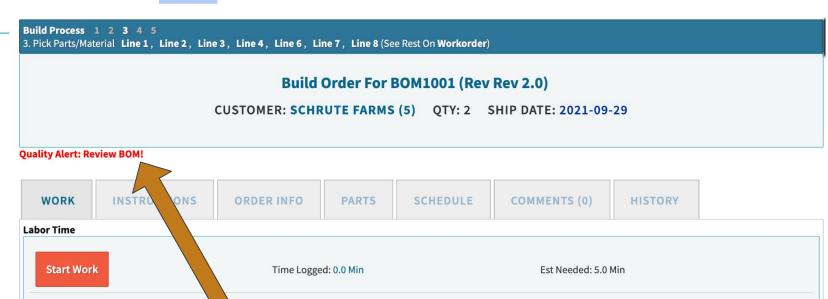

### **Workorder 27.1 Line: 7 name**

Order Progress
(Total Labor Min.)

+/- Open Work

0.2

0.6 0.8

1.6 1.8

No Open Work

WORKORDER

OVERVIEW
INVOICE/SHIP
HISTORY
PICK PARTS
DEKIT PARTS
MAINT/ETC +
SERIALS
INSPECTIONS
OUTSOURCE PO
TOOLS (1)
DOCUMENTS

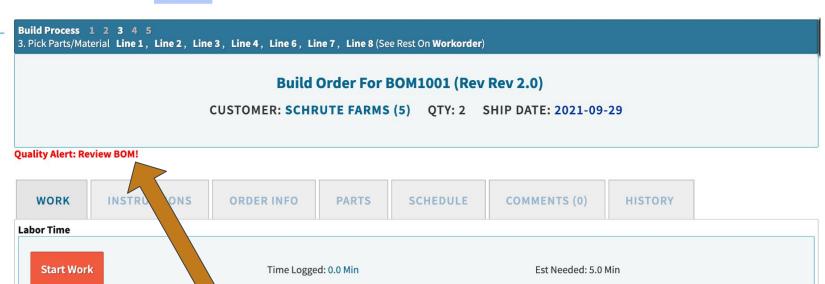

# **Quality Management**

- Final Questions?